## **Student Photos on Advisee Lists in Advisor Center**

Student Photos are now available on advisee lists in the Advisor Center. When you enter the Advisor Center you will see the "Select Display Option" radio buttons.

**Select Display Option** ‐ These radio buttons will allow you to toggle back and forth between the normal advisee grid view and the view from which pictures may be seen.

When the Link to Photos button is selected, you may view photos by doing one of two things. You can

change the radio button to "Include Photos in List" or you can click on the Photo Icon **Required the Condom** student name.

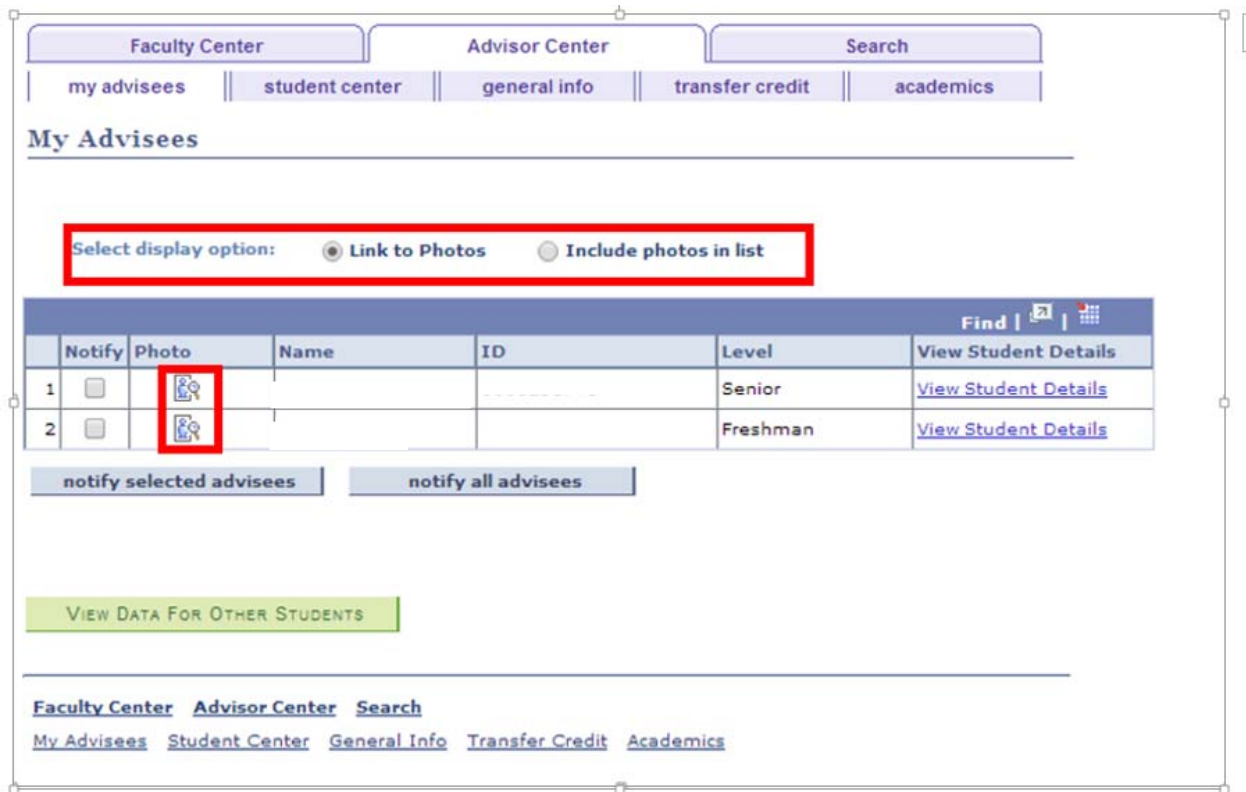

When you click on the "Include Photos in List" radio button or the photo icon, the page with the photo will appear. You can view other photos by using the arrows in the navigation bar or you can leave that view by clicking on the "Link to Photos" radio button.

Please remember that photos are covered by FERPA regulations and as such you should not release photos but refer any issues to the Office of Registration and Records to ensure FERPA compliance.

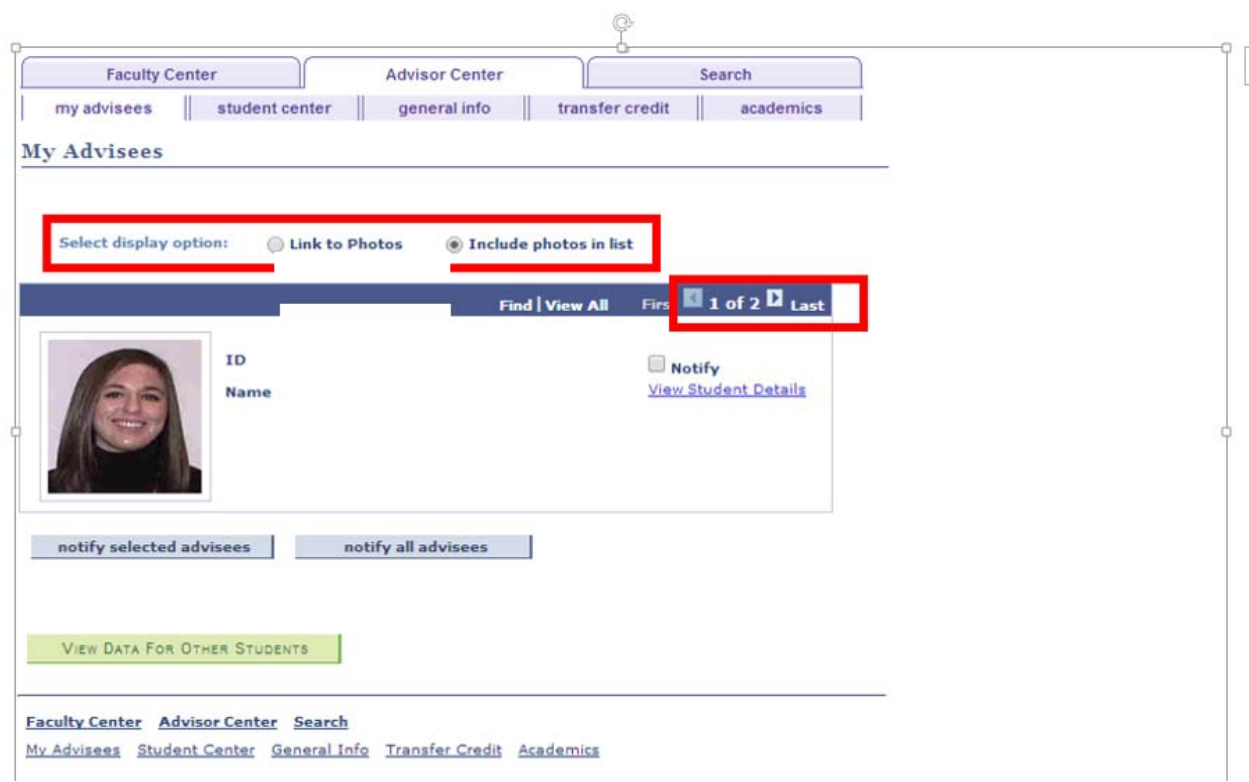

The only pages that will display photos are the rosters and advisee grids that appears in the self‐service pages within the My BGSU portal.